# **SUPERSWITCHER 2**

# **USER MANUAL V1.2**

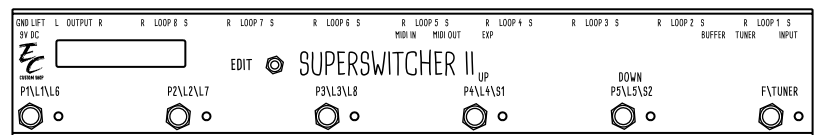

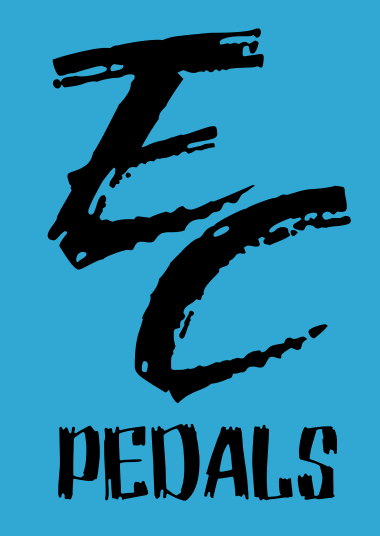

**www.ecpedals.com**

*Please read all the warnings and installation instructions thoroughly before using this product.*

**△ Safety & Warnings** △

**Use proper DC power adapter only in order to avoid damaging the unit**

**Connecting the wrong cable to the wrong plug may damage the switcher - check twice before plugging all the cables**

**EXP Port has DC power inside - make sure when you plug this port to your expression pedal that the switcher is completely off!** 

# **Introduction**

The SuperSwitcher 2 is a programmable switching system for guitar, bass and any applications that require smart loop routing.

The unit includes the most advanced features built for a switcher inside a compact design enclosure, allowing the player to have, for the first time ever, a smart programmable device that can be placed in almost any size pedalboard and include all the features players need.

# **Main features**

- 8 audio loops
- 2 relay switches
- Full midi control
- Input audio buffer
- Fx loop module
- Internal guitar tuner
- Stereo outputs
- Future upgradeable
- Switchable A\B inputs\*
- Switchable A\B outputs\*
- Additional loops and relays\*
- \* Custom switcher only

# **Technical Specs:**

- Dimensions: 404X64X73mm (16X2.5X2.87 inch)
- Power Requirements: 9VDC 50mA-400mA Max (Neg' Tip)
- MCU: Microchip
- Space between footswitches: 74mm (2.9 inch)

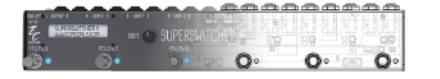

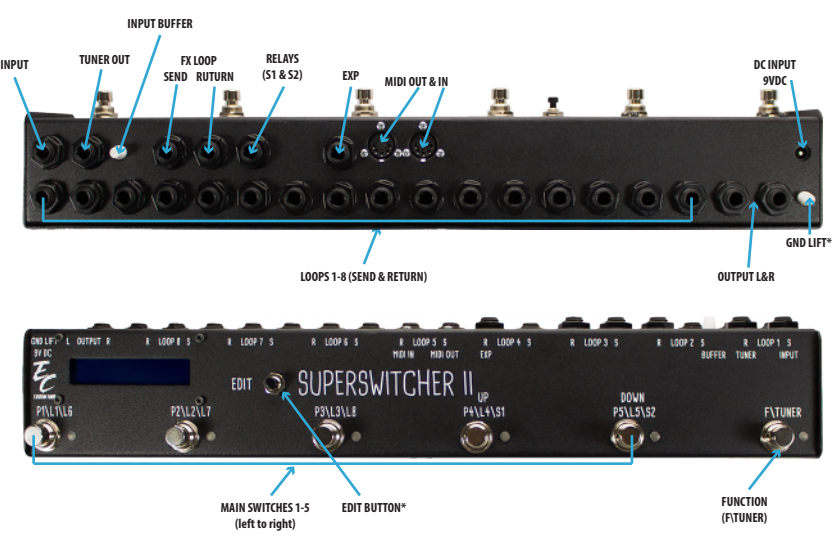

**Get to know your switcher**

\* Custom switcher only (depend on model and requests) \* Might look different from actual switcher

# **Basic understanding of things**

- Switches 1-5 are your main controlling switches, they control the presets, manual mode activation of features and basically your live mode switches for everything.

- Switches 4 and 5 also act as your UP & DOWN buttons for changing banks and also for scrolling around in the EDIT mode. - EDIT button will let you enter the EDIT mode for defining what every preset will do.
- FUNCTION button is your gate to many features on the switcher, from entering your tuner, changing banks and more.
- LCD display will show you most of the info you need when editing and while playing live such as your current preset and the loops that are activated.
- EXP jack is used to connect expression pedal in order to send CC midi commands to control live values between 00-127 over a certain CC value.
- MIDI IN is used to remote control over the Superswitcher 2 unit and recalling all the presets from another superswitcher or any midi foot controller that can send PC commands.
- BUFFER switch lets you turn on and off the input buffer.

#### **SUPERSWITCHER 2 USER MANUAL SUPERSWITCHER 2 USER MANUAL**

#### **Live Mode**

Live mode is the mode you will be on most of the time, its the mode which you play on and change the presets\banks. Here is some explanation on the LCD display:

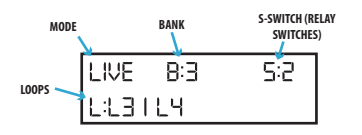

MODE - shows the current mode you are on. BANK - shows the bank which you are currently on. S-SWITCH - shows the relay switches that are currently on. (if any) LOOPS - shows the loops which are currently on. (if any)

Live mode holds 99 banks with 5 presets on each bank, presets on the same bank can be switched easily by pressing switches 1-5. The preset which is currently live can be viewed by the LED's 1-5 on the switcher. (depend which preset is on at the moment)

#### **Navigating in the Live Mode**

In the live mode there are couple of things and other modes you can enter:

- Pressing the EDIT button for 2 seconds will enter the EDIT MODE.

- Switches 1-5 are your "preset selection" switches allowing you to navigate between the 5 presets you have on the current bank or to turn on couple of MANUAL ACTIONS. (search manual for MANUAL ACTIONS)

- Switch 6 (F\TUNER) can do 2 things - pressing it for 2 seconds will mute your output and the switcher will go to the TUNER MODE while pressing it briefly will activate the BANK SELECTION MODE.

The BANK SELECTION MODE lets you change the bank you are currently using, while in this mode switches 4 and 5 (tagged as UP \ DOWN) are your navigation buttons in scrolling up and down banks - you will see on the LCD the banks go up and down while you press the switches, when you get to the bank you want to use - briefly press switch 6 (F\TUNER) and then choose between presets 1-5 by pressing the right switch from switches 1-5.

The past preset will stay on UNTIL you select the new preset from the new bank, that way you can scroll and choose new preset while still playing.

Another mode you can enter from the BANK SELECTION MODE is the SILLY MODE by pressing both switch 1 and switch 2 on the same time. (search manual for SILLY MODE)

#### **Fast reminder on the LIVE MODE**

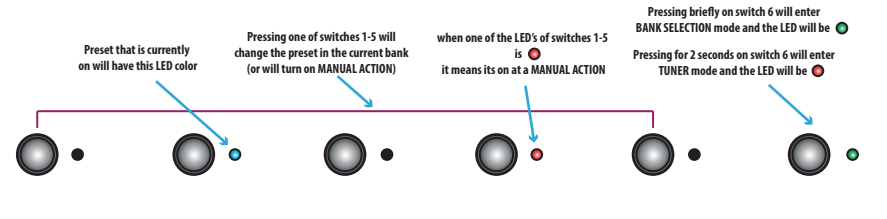

 $\text{Info@expedals.com}\mid \text{Www.ecreedals.com}\mid \text{Superswitcher 2} \text{ <sub>Use Manual</sub>\n\text{Info@expedals.com}\n \text{Output}$ 

### **Edit mode - Editing your first preset**

Entering the edit mode is easy - while on LIVE MODE press the EDIT button for 2 seconds - the switcher is now on EDIT MODE and its ready to edit the current BANK.

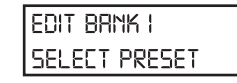

Select with switches 1-5 the preset that you want to edit for this specific bank, remember - each bank has 5 presets.

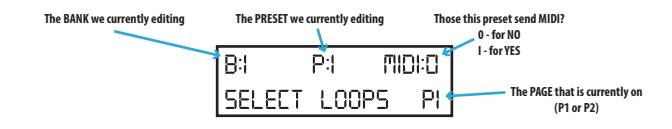

When choosing one of the presets the LCD will change to the menu above, in this menu you can see some of the info on the preset we are editing such as the current bank and preset we are editing, if this preset sends MIDI and more.

Now it is time to choose what loops or relay switches (\$1&\$2) we wish our switcher to turn on every time we call this specific preset. In order to do so you have 2 PAGES:

Page 1 (P1) will set LOOPS 1-5 by pressing switches 1-5

Page 2 (P2) will set LOOPS 6-8 AND S1-S2 by pressing switches 1-5 (SW1 will turn on LOOP6 while SW5 will turn on S2 and so on) That's why on the switcher itself you can see above switch 1 - L1\L6 (because this switch also turn on L6 on the second page)

In order to scroll between P1 and P2 simply press switch 6 (F\TUNER), when P2 is on you will see a BLUE LED and the LCD will show you the current page as well, you can scroll back and forth between the pages if you forgot to add loops on the previous page.

After choosing the loops and relay switches we want to activate for this preset, we have couple of options:

- Saving the preset and go back to the main editing window
- Jumping to another preset in order to edit it as well

- Adding MIDI commands for this preset

#### **Saving the preset and going back to LIVE MODE**

When you are done editing the preset and you want to save, press switch 6 (F\TUNER) for 2 seconds... The switcher will be back to the main EDIT menu of selecting a preset - on this stage you can press another preset in order to edit it too OR fully save all the info to the memory and go back to the live mode by pressing switch 6 for 2 seconds again... You will see on the LCD - "PROGRAM SAVING" and it will automatically go back to LIVE MODE. **\*\*\* NOTHING IS SAVED UNTIL YOU DO THE FINAL SAVING PROCESS (saving on the main EDIT menu)\*\*\***

#### **Jumping to another preset\bank in order to continue editing fast**

While you are editing a specific preset and you are done editing it, you can jump to another preset on the same BANK or to a PRESET in another bank for fast and easy editing process. In order to do so, press the EDIT button for 2 seconds, a small arrow will be lid next to the BANK info:

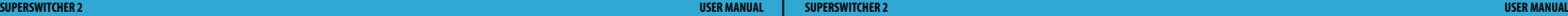

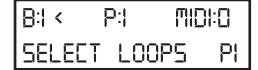

The arrow shows what you can currently change, when its on the BANK info, scrolling with the UP\DOWN switches will get you to other banks to edit.

In order to move the arrow to the PRESET info, tap the EDIT button once, you will see the arrow moves:

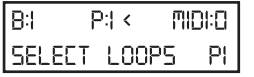

Again with the UP\DOWN buttons, scroll to the preset you want to edit, when you are done choosing, tap the EDIT button until you see that the arrow is disappeared, now simply select the LOOPS and S switches for fast editing, do not forget to save everything when you are done - **unplugging the power before saving will cause you to lose all the data you entered.**

#### **Adding MIDI Commands to a preset**

While you are editing a specific preset, you can add MIDI commands that will be sent by the MIDI OUT port every time you call this specific preset

In order to do so, press the EDIT button for 2 seconds, a small arrow will be lid next to the BANK info, now tap 2 more times until the arrow is marking the MIDI info:

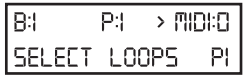

As the arrow facing the MIDI info, press the UP button once, you will see the MIDI info will show - MIDI: I , That tells the switcher you want to add MIDI to the preset, tap EDIT one time to conrm, the switcher will go into the MIDI editing menu. (search manual for MIDI EDITING)

# **Fast reminder on the EDIT MENU**

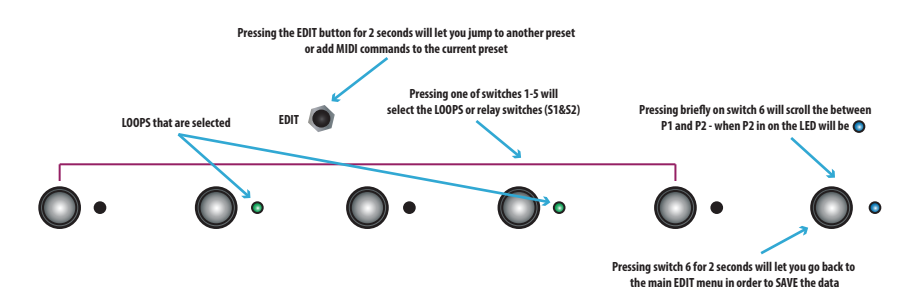

**MANUAL ACTION - What is it and how to set it up**

MANUAL ACTION is a way you can setup a specific switch you choose to do a certain thing no matter what preset is on, it can be turning on and off a specific LOOP or S Relay switches or even just send MIDI CC or PC command.

MANUAL ACTIONS are working just like PRESETS on the LIVE MODE, they are represented in a RED LED and they can be turn on and off not depending on the presets.

In order to set a MANUAL ACTION to a specific switch on a specific bank you need to be on the main EDIT menu:

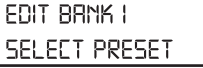

While in this menu, press switch 6 (F\TUNER) once, you will see a purple LED which let you know that the PRESETS you will choose next will be set as an ON\OFF MANUAL ACTIONS, select from switches 1-5 the presets that you want them to act as manual actions, you can select more than one for each bank, its all up to you.

Once you are done, press switch 6 again, the LED's will turn on and you are back in the main EDIT menu where you can select the presets you want to edit OR click switch 6 again for 2 seconds in order to SAVE the data and return to LIVE MODE.

#### **SILLY MODE**

SILLY MODE lets you turn the superswitcher 2 into a basic true bypass looper without any presets, its good for time you do not need presets and you just want to turn on and off couple of pedals and control everything manually.

To enter the SILLY MODE you need to be on the LIVE MODE first, while in this mode press switch 6 (F\TUNER) once, it will go into the BANK scrolling mode, while in this mode press both switch 1 and switch 2 together on the same time - this will enter the SILLY MODE.

The SILLY MODE is very similar to the PRESET EDITING menu as here you also have 2 pages to toggle, P1 and P2: on P1 switches 1-5 will turn on loops 1-5 on P2 switches 1-5 will turn on loops 6-8 and S1&S2 In order to toggle between the pages press switch 6.

While on the SILLY MODE the LCD will display the loops or switches that are currently on, for example here you can see L3, L6 and S2 are on:

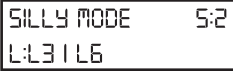

In order to exit the SILLY MODE and go back to the regular LIVE MODE, press the EDIT button for 3 seconds, the switcher will now return to the LIVE MODE to the same bank you were before for a quick access to a preset.

#### **MIDI**

The Superswitcher 2 has the ability to send for each preset up to 5 PC  $+$  5 CC  $+$  3 EXP midi commands for each preset, you can also use the MIDI IN port in order to recall presets from any other midi controller but first you need to configure the switcher's and the DEVICE's channels in order to communicate with them properly.

#### **Configuring devices and switcher channel for MIDI use**

To enter the DEVICES CHANNELS menu first enter the TUNER MODE by pressing switch 6 for 2 seconds while you are in the LIVE MODE.

While you are in the TUNER MODE, press the EDIT button, this will enter the DEVICES CHANNELS menu.

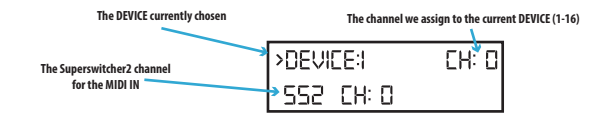

The small ARROW represent the current info we want to edit, when its on DEVICE - press UP\DOWN to scroll between device 1-5. When its on the CH - press UP\DOWN to scroll between CH 1-16 that you want to set to the current DEVICE on the left, the same is applied on the SS2 CH - this will assign a channel for the switcher for the MIDI IN port.

To move the ARROW press the EDIT button.

When you are done editing press switch 6 (F\TUNER) to save the data and go back to the LIVE MODE - you are now set to apply midi to presets and manual actions.

#### **MIDI EDITING**

Once you told the switcher you want to add MIDI to a preset it goes to the MIDI EDITING menu which looks like this:

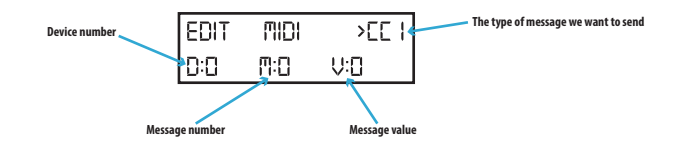

There are number of key things you need to know first in terms of navigation in this menu: The ARROW marks the feature you want to change With the UP\DOWN switches you can change and scroll the current feature The EDIT button will move the ARROW to the next feature For final saving press switch 6 (F\TUNER), the switcher will go back to the PRESET EDITING menu.

#### **Types of MIDI messages**

There are 3 types of MIDI messages type you can send with your switcher:

\* PC Command - has only a message number to it, this is most common and basic midi message type.

\* CC Command - has a message number but also message value between 0-127, usually 0-63 are for turning off features and 64-127 are for turning on features - this is the common use for it but there are many things you can do with CC commands.

\* EXP Command - This is the same as CC Command BUT it has live control over the message value with an expression pedal you can connect to the EXP port.

In order to scroll the types the ARROW must point at the type of message in the LCD, you will see you have up to 5 PC types, 5 CC types and up to 3 EXP type to send to different devices on the same preset.

#### **Master MIDI with the Superswitcher 2**

There are special features we have added to the switcher that you do not usually get on other products, those are the combination of the MANUAL ACTION with MIDI, 2 main things you can do when assigning a manual action with midi:

\* MOMENTARY ACTIONS - when setting a switch to be a manual action switch and adding midi to it you can send a specic midi command to other devices - this can be TAP TEMPO messages, momentary controlling a function on a laptop and many more.

\* FLIP FLOP MODE - The flip flop mode is something special we have added, this mode allows you to have a switch that will send CC command one time with a value of 0 and one time with a value of 127 - that way you do not need to program 2 switches to do things.

For example we have a multi effect that has tuner build in it, it require CC 69 with a value of 127 to turn it on and a value of 0 to turn it off, now you can set a manual action switch to send flip flop command at CC 69.

When you will be on the LIVE MODE, pressing the switch will send the value of 127 to enter the tuner and pressing it again will send the value of 0 and it will turn off the tuner on our multi effect processor.

In the past if you wanted to do that you would need to have 2 switches , one that will enter the tuner and one that will exit the tuner.

In order to add FLIP FLOP you MUST first assign MANUAL ACTION to a switch, after that in the MIDI EDITING menu, set a CC type command, set the DEVICE and set the MESSAGE NUMBER, when you get to the MESSAGE VALUE press switch 1 - you will see you have the letters FLP written as the value, that means you assign a FLIP FLOP mode to the CC message.

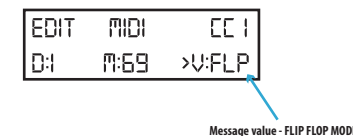

#### **MIDI In**

The Superswitcher 2 has a MIDI IN port that allow you to control the presets from another superswitcher or any other midi device, it can be a midi foot controller or even a laptop that sends midi from your favorite DAW software for a total control during live shows and gigs.

First you will need to assign the superswitcher 2 with its own midi channel - in order to do that you need to on the DEVICES CHANNELS menu, you will see on the LCD - SS2 CH:0 - that's the switcher's channel, with the EDIT button move the arrow until it marks the SS2 channel setting, now with UP\DOWN switches set your switcher's channel from 1-16 and save by pressing the F\TUNER switch.

Now the switcher will accept midi commands from the MIDI IN port on it's specific midi channel we assigned to by this info:

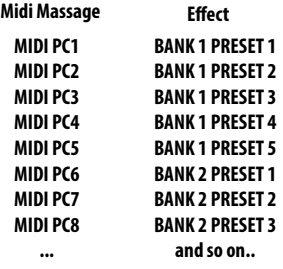

The switcher will not only enter the preset you want and toggle the loops but also will SEND MIDI that is assigned to each preset.

#### **More hidden options and menus**

#### **Bypass**

The bypass option will disable the current preset and your signal will become the natural dry signal straight from your guitar to the amp, the bypass mode will work on the regular LIVE MODE by pressing the F\Tuner switch once to enter the BANK SELECTION mode, while in this mode press switch 3, you will see that the switcher will go back to the LIVE MODE but in a bypass mode - no presets will be selected until you select one yourself.

#### **Factory reset**

If for some reason you wish to delete all the info written on the switcher and have a new preset clean switcher - first disconnect the DC power adapter, now while the switcher is off press both switch 5 and 6 together on the same time and hold them pressed. Connect the DC power adapter to turn on your switcher while both switches are pressed - you will see the switcher's LCD will be:

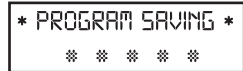

Only when the switcher is done with saving and goes to the LIVE MODE release both switches - now you switcher will not have any settings stored to it.

#### **Enter the BOOTLOADER Mode**

The bootloader is the menu you need to enter when you want to update the firmware of the device and have a connection to a PC. To enter this menu - first turn off your switcher, press both switch 5 and 6 together on the same time and hold them pressed. Connect the DC power adapter to turn on your switcher while both switches are pressed - you will see the switcher will enter a new screen - this is your BOOTLOADER, you can now release both switches and continue with your process at the PC.

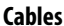

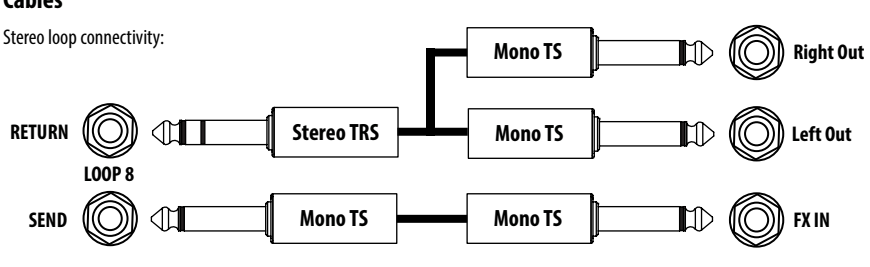

EXP Pedal connectivity:

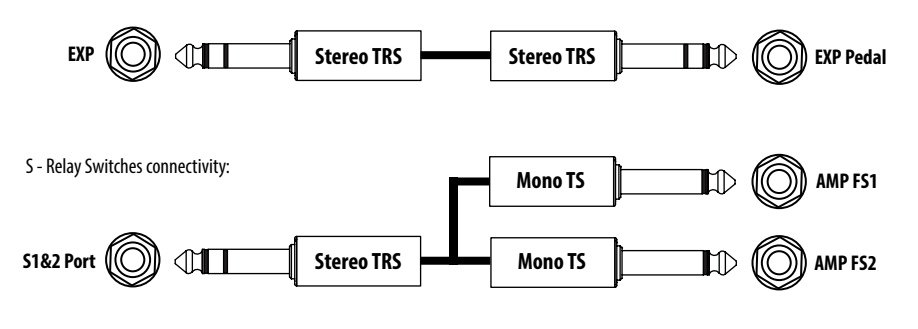

S - Relay Switches connectivity (second option):

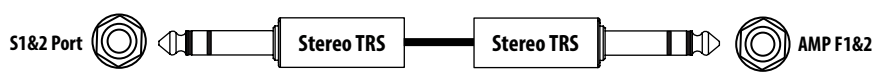

# **Routing options for the Superswitcher 2**

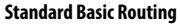

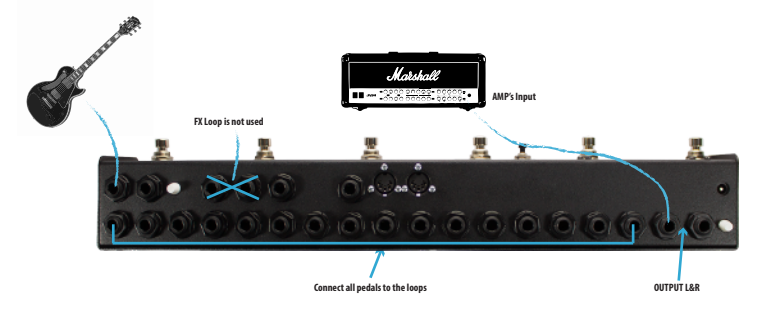

In this configuration, all pedals are IN FRONT of the amp as we are not using the FX LOOP module.

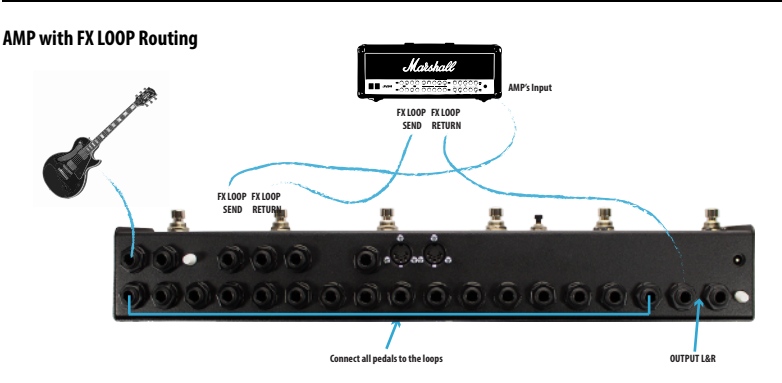

The FX LOOP breaks the connection between the loops so your INFRONT amp pedals use the switcher's FX LOOP Send as the output that goes to your AMP's input, from there it will go back to the FX LOOP RETURN to continue the signal flow for the remaining pedals and finish the flow at the switcher's OUTPUT which needs to go to the AMP's FX LOOP Return.

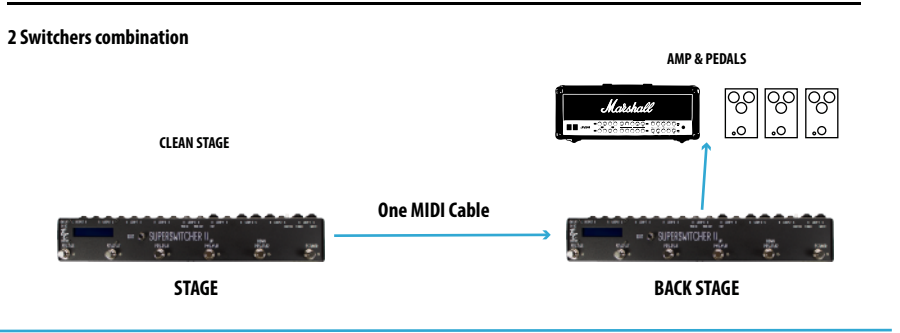

**Superswitcher 2** User Manual **Info@ecpedals.com | WWW.ecpedals.com | Superswitcher 2** User Manual **Info@ecpedals.com | www.ecpedals.com | www.ecpedals.com | www.ecpedals.com | www.ecpedals.com | www.ecpedals.com | www.ecp** 

#### **Custom Switcher Options**

#### **A\B selectable inputs:**

In order to toggle between inputs, from the LIVE MODE - press the F\TUNER switch once (Bank selection menu) Now press switch 1 - you will see an LED showing you are using the second input

#### **A\B selectable outputs:**

In order to toggle between outputs, from the LIVE MODE - press the F\TUNER switch once (Bank selection menu) Now press switch 2 - you will see an LED showing you are using the second output.

#### **Custom Switcher PORTS (changes marked in RED):**

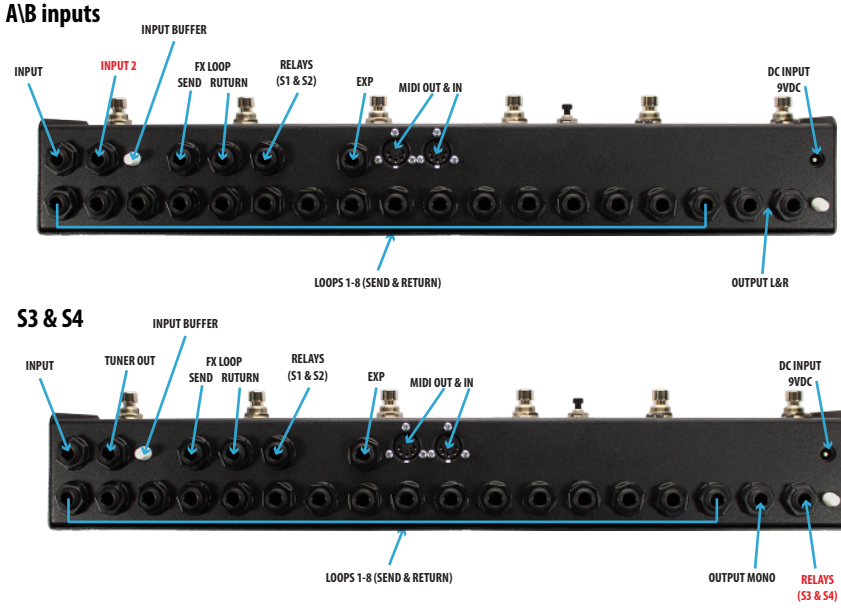

# **Version Changes**

#### **V1.2**

- Tuner is more accurate

- Tuner mode - Entering the tuner mode will be directed on default to the TUNER OUT port, the LED will be  $\bullet$ , if you are not using the TUNER PORT port and you want to enter the internal tuner, press SWITCH 5 - you will see that the LED will change to  $\bullet$ , you are now using your internal tuner.

- Tuner mode - Going out of the tuner mode will take you back to the same preset you were before you entered it.

#### **FAQ**

For full FAQ please visit this address: http://store.ecpedals.com/store/faqs/